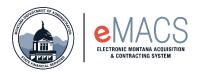

## How to Login to OKTA

- STATE NETWORK
- OUTSIDE STATE NETWORK

Use the link below in this document or you can also access it on the State Procurement website under eMACS Resources > Agencies > Accessing eMACS.

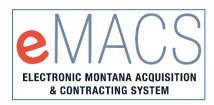

## **INSIDE STATE NETWORK**

\_

When logging within the State Network the following process will occur:

- After clicking on the link, the Sign in page will appear (see image below)
  - Enter in your work email address and click Next. It will then verify and take you to eMACS.

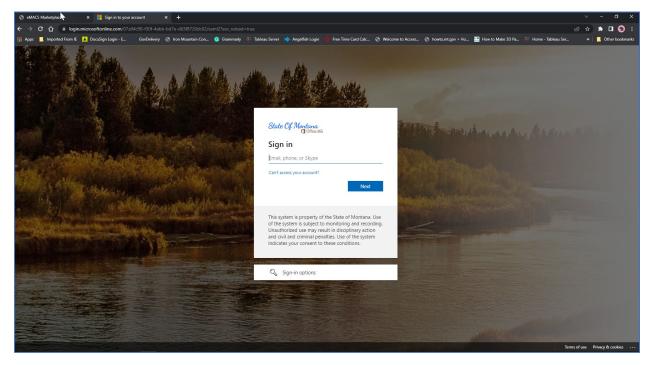

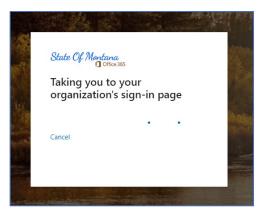

- The screen below will pop up letting you know it is signing you in.

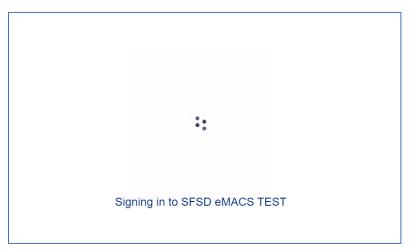

- Once authenticated it will direct you to the eMACS homepage. Proceed as you normally would.

| _                    | B usertest.sciquest.com/apps/Router/ShoppingDashboardUserDetails?tmstmp=1651199561566                                                                                                    |           |                   |        |               |                 | 🛛 💿 🗄               |
|----------------------|----------------------------------------------------------------------------------------------------|-----------|-------------------|--------|---------------|-----------------|---------------------|
| 🔛 Apps 📃 Importe     | ad From IE 👱 DocuSign Login - E 🚿 GovDelivery 🔗 Iron Mountain Con 🧔 Grammarly 🔅 Tableau Server 🚸 Angellich Login 🚸 Free Time Card Calc 🛞 Welcome to Access 🛞 howto.mt.gov >                                          | Ho 🔡 H    | How to Make 3D Pa | 🔅 Home | - Tableau Ser | » 📃 Ot          | her bookmarks       |
| A Home               | MONTANA.GOV TEST                                                                                                    | All 🕶     | Search (Alt+Q)    | ٩      | 8.83 USD 🖢    | ♥  ∾            | <b>4 1</b>          |
| eMACS<br>Marketplace | Shop • eMACS Marketplace                                                                                                    |           |                   |        |               |                 | 0 +                 |
| Orders               | DDA Shopping ENACS Marketplace Shopping Distributions                                                                                                    |           | _                 |        |               |                 |                     |
| Contracts            | eMACS Message Board                                                                                                    |           |                   |        |               |                 |                     |
| Accounts<br>Payable  | Procurement-related and eMACS training is provided by the State Procurement Bureau and eMACS Support Unit. More information regarding training opportunities can be found at the State Procurement Training website. |           |                   |        |               |                 |                     |
| 🔠 Vendors            | eMACS PRODUCT RELEASE - 2021 information is available at the eMACS Resources website, http://spb.mt.gov/eMACS-Resources,                                                                                             |           |                   |        |               |                 |                     |
| 🚱 Sourcing           | Shop                                                                                                    |           |                   |        |               |                 |                     |
| III. Reporting       | Simple Advanced Oo to: Ferrorites   Porms   Quick Order Browse: Vendors   Categories   Contracts   C                                                                                                    | Chemicals | ₽<br>₽            |        |               |                 |                     |
| Administer           | Search for products, vendors, forms, part number, etc.                                                                                                    | ٩         | 45                |        |               |                 |                     |
|                      |                                                                                                    |           |                   |        |               |                 |                     |
|                      | eMACS Marketplace Showcase                                                                                                    |           |                   |        |               |                 |                     |
|                      | Shopping Catalogs                                                                                                    | ~         |                   |        |               |                 |                     |
|                      | STREES<br>Office are a control of happles                                                                                                    |           |                   |        |               |                 |                     |
|                      |                                                                                                    |           |                   |        |               |                 |                     |
| Q Menu Search<br>←   |                                                                                                    | _         |                   |        | ,             | owered by JACCA | ER   Privacy Policy |

Note: You will need to login via your email every day to authenticate.

## **OUTSIDE STATE NETWORK**

When logging in outside of the State Network the following will occur:

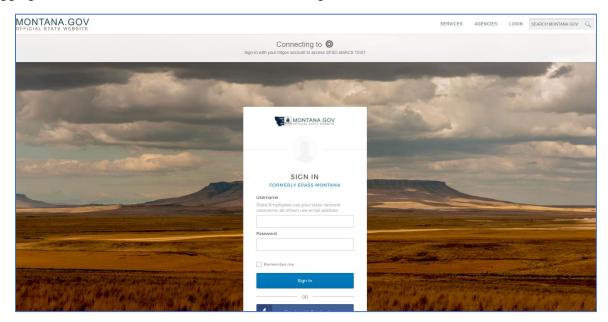

- Use the username and password information you used to login prior.
  - o If you are still experiencing issues contact eMACS Help Desk.
- The screen below will pop up letting you know it is signing you in.

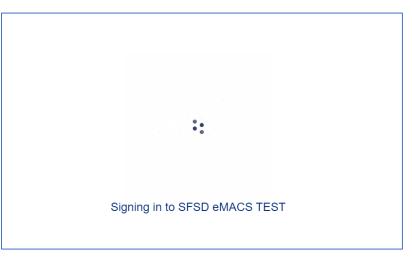

- Once authenticated it will direct you to the eMACS homepage. Proceed as you normally would.

| < → C ∆              | 🔒 usertest.sciquest.com/spps/Router/ShoppingDashboardUserDetails?tmstmp=1651192561566                                                                                                    | ie 🖈 🖈 🗖 😒 E                        |
|----------------------|----------------------------------------------------------------------------------------------------|-------------------------------------|
| 🔢 Apps 📃 Imported    | rel From E 🛃 DocuSign Login - E. 📨 GoxDekkery 🥝 Iran Mountain Con 🔹 Grammarky 🔅 Tableau Server 🚸 Argetlich Login 🤞 Free Time Card Calc 🧷 Welcome to Accesa. 🔇 howto-mt.gov > Hou. 🔡 How to Make 3D Pa 🕀 Home - Tal                                                                                                    | bleau Ser » 📔 Other bookmarks       |
| 🏠 Home               | MONTANA.GOV TEST AI * Search (Ahr0) Q E                                                                                                    | 8.83 USD 🗑 🎔 🏴 🔺 👤                  |
| eMACS<br>Marketplace | Shop • eMACS Marketplace                                                                                                    | <u>a</u> +                          |
| Orders               | DOA Shopping EMACS Marketplace Shopping Daniboard                                                                                                    |                                     |
| Contracts            | eMACS Message Board                                                                                                    |                                     |
| Accounts<br>Payable  | Procurement-related and eMACS training is provided by the State Procurement Bureau and eMACS Support Unit. More information regarding training opportunities can be found at the State Procurement Training website.                                                                                                    |                                     |
| 兆 Vendors            | eMACS PRODUCT RELEASE - 2021 Information is available at the eMACS Resources website, http://spb.mt.gov/eMACS-Resources,                                                                                                    |                                     |
| 🚱 Sourcing           | Shop                                                                                                    |                                     |
| <u>]  </u> Reporting | Smole Advanced Do to: Fevorites   Forms   Duick Online - Rourse Vendors   Oxtendes   Oxtendes   Oxtendes   Demicals - N                                                                                                    |                                     |
| Administer           | Simple Advanced 00 to: Fevorites   Forms   Quick Older Browse: Vendors   Categories   Contracts   Chemicals Search for products, vendors, forms, part number, etc.                                                                                                    |                                     |
|                      | And a second research research resear |                                     |
|                      |                                                                                                    |                                     |
|                      | eMACS Marketplace Showcase                                                                                                    |                                     |
|                      | Shopping Catalogs                                                                                                    |                                     |
|                      | STORES<br>Office and sectional Region                                                                                                    |                                     |
|                      |                                                                                                    |                                     |
| Q Menu Search        |                                                                                                    |                                     |
| ÷                    |                                                                                                    | Powered by JAGGAER   Privacy Policy |

<u>Contact</u> State Financial Services Division State Procurement Bureau

> Phone: 406-444-2575 Email: emacs@mt.gov